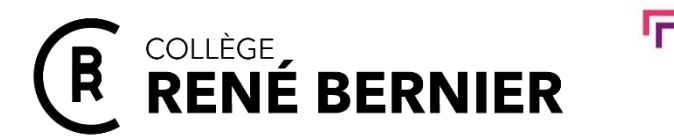

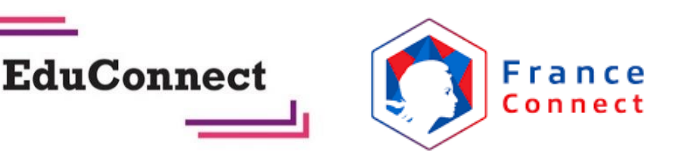

Saint Sébastien s/ Loire, le 04/09/2023

Objet : Connexion aux services en ligne de l'éducation nationale

Madame, Monsieur,

Votre enfant entre en 6<sup>e</sup> en cette nouvelle rentrée scolaire. Pour suivre sa scolarité, vous allez disposer d'un certain nombre de services numériques, tous accessibles à l'adresse suivante :

## **<https://rbernier.loire-atlantique.e-lyco.fr/>**

Voici les étapes à suivre pour effectuer votre première connexion :

Cliquer sur « Connexion »

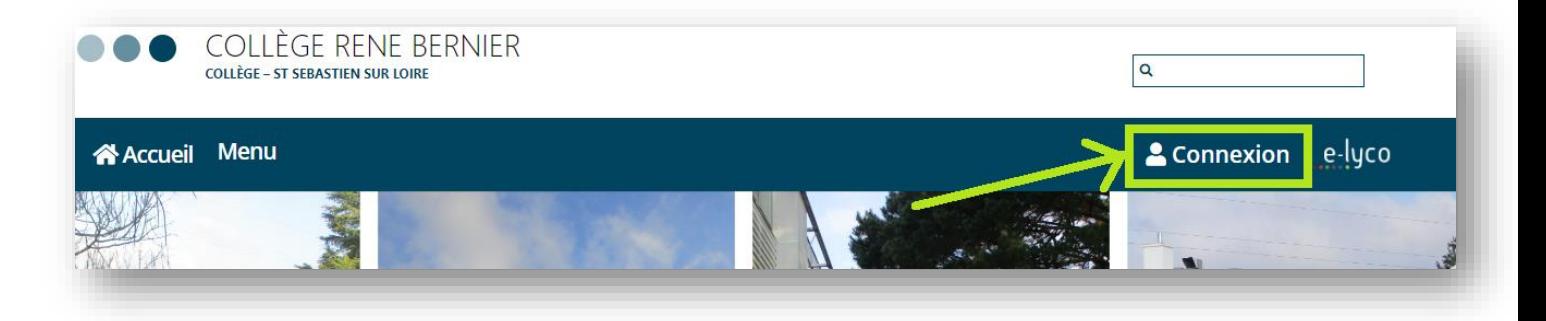

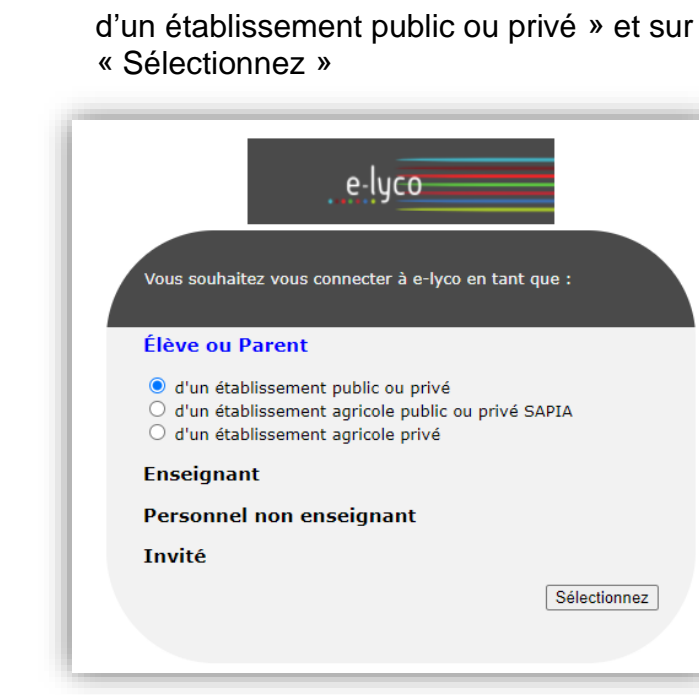

Cliquer sur « Elève ou parent

## ④

Deux modes de connexion sont possibles :

- Si vous disposez d'identifiants FranceConnect (impots.gouv.fr, ameli.fr …), cliquer sur S'identifier avec<br>FranceConnect
- Si vous ne disposez pas encore d'identifiants FranceConnect, cliquer sur « Je n'ai pas encore de compte ». Vous pourrez alors créer un compte.

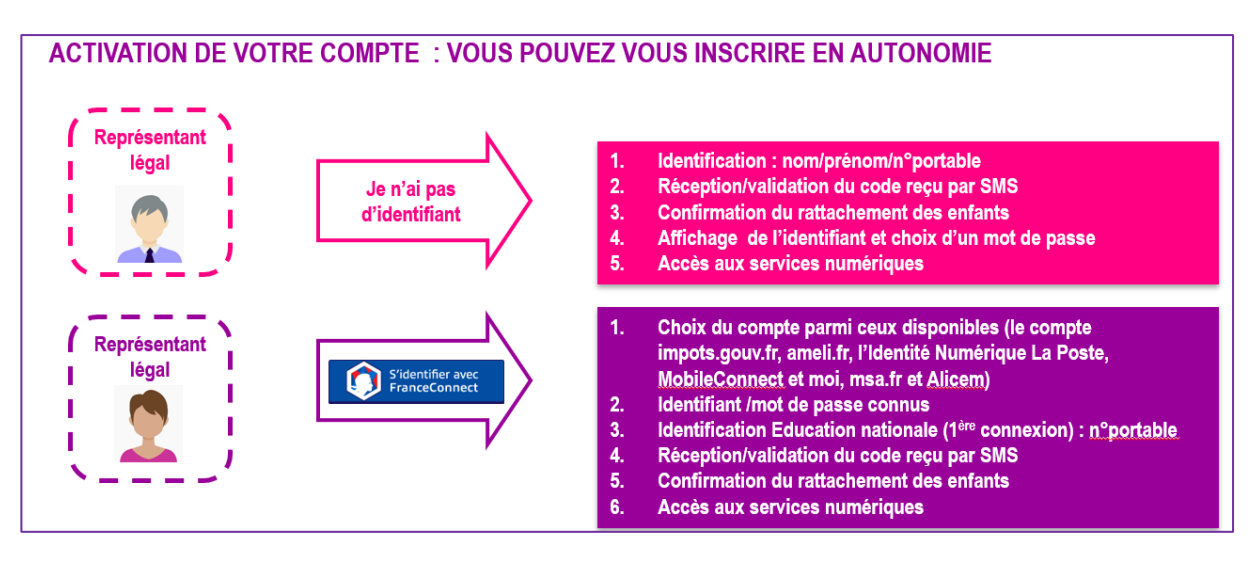

En cas de perte de votre identifiant ou de votre mot de passe, vous pourrez récupérer vousmême ces informations à partir de l'écran d'authentification.

## **Important**

Nous allons par ailleurs distribuer à vos enfants des identifiants EduConnect. Tous les élèves devront activer leur compte EduConnect. Il a été demandé au professeur principal de votre enfant de s'assurer du bon déroulé de cette procédure.

Vous pouvez vous référer à une Foire aux questions pour plus de renseignements à l'adresse suivante :

<https://educonnect.education.gouv.fr/educt-aide/aide/>

## **Zoom sur l'outil Pronote**

Une fois connecté au portail elyco, vous pourrez accéder à l'outil  $\mathsf{PRONOT}$  .

Cet outil vous permettra de suivre l'emploi du temps de votre enfant, ses résultats, de communiquer avec les enseignants…

Pour y accéder, vous devrez passer par l'onglet « services externes » dans le bandeau supérieur du portail elyco.

Cordialement,

J.Trévidy Principal Adjoint

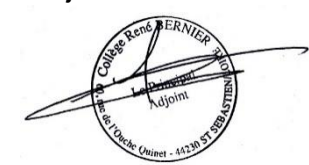